# **Navegar é preciso - um mini-guia para cibernautas em princípio de carreira**

## **Introdução**

Há muitas maneiras de abordar a questão da *Internet<sup>1</sup> .* Existe já um bom número de livros, em português, sobre o assunto, para não falar do número incontável de obras que guarnecem as estantes das grandes livrarias por essa Europa fora. Porém, a maior parte deles são demasiado técnicos para o candidato a *newbie...*

ou mesmo para muitos newbies.

Por outro lado, nunca foi minha intenção substituir a leitura desses livros, carregando este texto de informações técnicas.

Pretendo, tão só, partilhar a minha experiência pessoal duma forma que mostre um pouco do fascínio que sinto pela Internet. Gostaria de contribuir, de alguma maneira, para que a Rede seja para os leitores tão atraente como hoje é para mim.

Por isso, optei por um discurso "leve" e o menos técnico possível. A imagem da *Web,* que como uma boa teia de aranha, é mesmo algo de diáfano que se rasga, se reconstitui e apanha cada vez mais inocentes insectos nas suas malhas...

A sequência que utilizo no texto corresponde às diferentes fases da minha experiência com a Internet. *WWW, Newsgroups, E-Mail, IRC,* construção de páginas *HTML.* Trata-se de um percurso pessoal, mostrando o grau de dificuldade que eu<sup>2</sup> experimentei e o modo como progredi no acesso a cada uma dessas etapas. Mas acredito que, com excepção de uma possível troca entre a exploração de newsgroups e a do e-mail (devida a dificuldades de configuração do *Eudora),* os percursos da maioria das pessoas serão idênticos.

Uma vez que pretendo falar, essencialmente, da minha experiência, são inevitáveis algumas referências à plataforma que uso (Macintosh). Porém, em muitos casos, o software utilizado por outras plataformas tem o mesmo nome e funções quase idênticas.

Pode alguém acusar-me de estar a falar de empresas comerciais. Porém, é completamente impossível falar da Internet sem as referir.

Havia, aqui há uns tempos, um anúncio na TSF completament cortado pelos "piiii"s da censura. Um artigo sobre a Internet que pretendesse seguir à risca a regra de não fazer "publicidade" seria semelhante a esse anúncio...

Ninguém sabe, ao certo, quantos milhões de pessoas estão, hoje, ligadas à Rede. Em Janeiro de 1996 estariam ligados 9,5 milhões de computadores. Multiplicando

Penso ser importante referir que aprendi aquilo que sei absolutamente sozinha... ou melhor com a prestimosa ajuda de outros netters solidários, sempre prontos a tirar uma dúvida, a enviar uma peça de software. Este processo permitiu-me compreender melhor as dificuldades que os newbies experimentam.

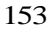

<sup>1</sup> Os termos em *itálico* correspondem aos conceitos definidos no glossário. Aparecem em itálico apenas a primeira vez que são usados.

esse número por 6 (número médio de utilizadores/máquina) podemos dizer que cerca de 50 milhões de pessoas tinham, nessa altura, acesso à Net.

Assim, entre os mais de 50 milhões de pessoas actualmente ligados, é altamente provável que haja alguém que esteja preocupado, ou a realizar uma investigação sobre o mesmo assunto que cada um de nós. Nada mais reconfortante do que descobrir que nos confins da Austrália, ou do Canadá, existem pessoas a estudar a mesma questão, a ler os mesmos livros, a fazer perguntas análogas ou complementares.

A Internet criou uma maneira nova de ver o mundo. Vivemos, cada vez mais, numa aldeia global em que as distâncias deixam de ter a importância que tiveram durante milhares de anos. A Internet vai criar uma nova Geografia em que as pessoas passam a estar ligadas não pela proximidade geográfica, mas pelos interesses comuns.

Em poucos segundos, a nossa mensagem pode atingir um colega ou amigo vivendo nos antípodas... e isso ao custo de uma chamada local!

Estou certa de que o caminho para o Futuro passa pela Internet, não só em termos de comunicação entre as pessoas em geral, mas, sobretudo, na troca de ideias/informações no seio da comunidade universitária.

Com efeito, foi no meio universitário que a Rede se desenvolveu em primeiro lugar...

Em 1957, o Departamento de Defesa dos Estados Unidos criou a ARPA (Advanced Research Project Agency). Esta agência estava vocacionada para realizar projectos de investigação que pudessem ser utilizados com fins militares. Em 1962 foi criada uma primeira Rede descentralizada, para comunicaçõs militares: a Arpanet. Estava-se no período da guerra fria e uma Rede formada por malhas com conexões e nós redundantes ou alternativos foi o processo escolhido para escapar a uma eventual destruição das comunicações na sequência de um ataque nuclear.

A Rede Arpanet funcionou, pela primeira vez, entre 4 microcomputadores da Universidade da Califórnia em Los Angeles (UCLA), a que se juntaram nós no Instituto de pesquisa de Stanford, na Universidade de Santa Bárbara e na Universidade de Utah.

Em 1972 realizou-se, em Washington, uma conferência Internacional para as comunicações informáticas, em que a Rede Arpanet, já então formada por 40 nós, foi apresentada a um público de especialistas. As principais discussões rodaram em torno do estabelecimento de protocolos comuns.

Em 1983 os militares afastaram-se da Arpanet, que deixaram aos cientistas, e criaram a Milnet.

Entretanto, iam-se criando outras redes paralelas e novos processos da comunicação e de troca de informação *(Usenet* e Bitnet), que se desenvolveram cada vez mais até ao aparecimento da WWW em 1992.

Em 1994 deu-se uma verdadeira explosão no número de acessos, provocada pelo carácter intuitivo e *friendly* da WWW. O número de computadores ligados, que era de pouco mais de 2 milhões no início do ano, passou para 5 milhões em Janeiro de 1995. Em Janeiro de 96 já andaria pelos 9,5 milhões. Aparentemente, a tendência será para uma duplicação do número de acessos todos os anos (o que acaba por dar uma taxa próxima de 10% ao mês...)

# **Escolha de** um *ISP.* **Mac versus PC**

Quando comprei o meu quarto computador já estava previamente definido: seria um portátil e serviria para trabalhar em viagem e para ligar à Internet. Por isso, o portátil já veio com *modem.* interno.

A próxima etapa foi escolher um ISP. Na altura era difícil escapar ao quase monopólio da Telepac. Para quem estivesse fora do ambiente na Net, era mesmo  $\overline{O}$  unico  $\overline{ISP}^3$  conhecido.

Hoje, Setembro de 1996, o leque de escolhas possíveis alargou-se. O candidato a *neiter* poderá contactar os diversos ISPs portugueses e estudar os diferentes custos e as vantagens oferecidas por cada um. Há que escolher, em função dos interesses específicos de cada um, o custo do acesso, a largura de banda disponível *versus* congestionamento da Rede (que representam uma maior ou menor rapidez e fiabilidade no acesso a ficheiros e à Web). Atendendo ao custo das chamadas telefónicas regionais ou interurbanas a existência de *POPs* nos locais onde o utilizador se "liga" normalmente, é um aspecto fundamental a ter em consideração...

Além dos ISPs portugueses é possível obter a ligação através de fornecedores internacionais<sup>4</sup>. Alguns deles têm a vantagem de ter POPs em quase todo o mundo, o que permite, a quem viajar muito, ter acesso ao correio electrónico não importa aonde estiver... ao preço de uma chamada local.

Em Maio de 1995 a Telepac demorava 15 dias (dos compridos) a fazer a ligação. E enviava para casa dos clientes, pela módica quantia de 1600\$00, um pequeno manual policopiado e uma disquette... EVIDENTEMENTE, PARA PC<sup>5</sup>. Assim, um utilizador de Mac não tinha outro remédio que não fosse contactar uma empresa que lhe configurasse o computador para acesso à Internet. Levaram 12 contos pela configuração... que depois descobri estar mal feita<sup>6</sup>. Agora existe o Netpac, versão com ou sem modem: um pacote que contém o software, a *password* e ja algumas horas de utilização. Para PC, pois claro. Dizem que brevemente haverá uma versão para Mac... A ver vamos<sup>7</sup>.

<sup>3</sup> Hoje podemos já contar com os seguintes ISPs: COMNEXO http://www.comnexo.pt/ ESOTÉRICA WWW - PAGINA PRINCIPAL http://www.esoterica.pt/ INFORMAÇÕES DA IBM PORTUGAL http://www.pt.ibm.com/ IP - HOME-PAGE PRINCIPAL http://www.ip.pt/ip/ PUUG http://www.puug.pt/ TELEPAC http://www.telepac.pt/ \*\* Serviços Internacionais: AMERICA ONLINE http://www.aol.com/ COMPUSERVE N0W! http://www.compuserve.com/ CTM INTERNET HOME PAGE http://www.macau.ctm.net/ MSN WELCOMES YOU TO THE INTERNET! http://www.msn .com/ UNITEL INFORMATION SERVICES WWW http://www.unitel.net Segundo os códigos de conduta da Internet (=netiquette), quando se escreve em maiúsculas está-se a gritar (o que é considerado, geralmente, de mau tom). Neste caso, estava mesmo a gritar: o esquecimento a que os utilizadores de Mac têm sido votados pela Telepac, é

realmente algo de doloroso e chocante... 6 Um belo dia, quando, em desespero de causa liguei para o número verde da Telepac, contando as minhas desgraças na ligação, o funcionário que me atendeu disse que, com aquela

É evidente que que há estratégias comerciais que favorecem umas plataformas em relação a

outras, talvez minoritárias, mas com um grande peso no meio universitário. Ora, se os

A questão da configuração do software de acesso e dos programas de ligação à Internet é tanto mais importante quanto o principal problema que os newbies enfrentam é, invariavelmente, a configuração dos programas de acesso. Por isso, é importante que o futuro ISP disponiblize software básico e informações detalhadas e fiáveis sobre a configuração do computador.

O velho método da tentativa/erro não funciona lá muito bem neste caso: quando as variáveis são muitas, nunca se sabe onde está a falha. Sobretudo porque há sempre a considerar a hipótese de estar tudo certo com a nossa configuração e com o computador/modem... e haver um problema momentâneo no ISP.

0 facto de uma dada configuração deixar de funcionar pode indiciar outras coisas:

1 - Que a nossa configuração deixou de funcionar devido a uma mudança no software do computador, que entrou em conflito com o software de ligação.

2 - Corrupção de algum elemento do software de ligação. Neste caso é necessário deitá-lo fora e substituir por um não corrompido.

De qualquer modo, por vezes há que desistir e telefonar para o ISP, para saber se o problema é só nosso ou é geral. De início, certos ISPs, cientes do seu quase monopólio, descuravam um pouco o diálogo com os clientes. Consequentemente, os clientes reagiam violentamente à aparente arrogância/incompetência dos referidos ISPs.

A multiplicação dos ISPs e o decorrente aumento da oferta de acesso à Internet permitiu, através do funcionamento das leis do mercado, que os ISPs passassem a ser mais cuidadosos com o serviço que prestam. Além disso, as empresas foram-se tornando mais experientes, e a qualidade do serviço, embora com altos e baixos, tem melhorado sensivelmente.

O aumento exponencial do número de acessos (fala-se de um aumento de 10% ao mês) tem produzido alguns engarrafamentos na Rede. Os protestos que esse facto produz entre os utilizadores têm conduzido os ISPs a fazer investimentos no sentido de ultrapassar esses problemas. Mas trata-se de um processo aparentemente sem fim: os progressos técnicos e os investimentos na Rede vão sempre uns passos atrás das necessidades dos utilizadores em crescimento galopante.

O aumento do tráfego tem conduzido, também, à criação de servidores europeus que "reflectem" a informação contida nos servidores americanos. São os chamados *"mirrors"* (=Réplicas) e são actualizados todas as noites.

## **Primeiros passos na Net: navegar na Web**

O pacote adquirido aos ISPs é constituído pelo software básico de ligação e por informações relativas à respectiva configuração. No caso dos utilizadores de Mac, até ver, impõe-se a ajuda desinteressada dum colega ou amigo... ou a ajuda interessada de uma empresa especializada.

Esse software representa apenas um ponto de partida. Munidos de algum software básico *(browser, newsreader,* programa para correio electrónico e

verdadeiros e ferrenhos Mac users não vão desistir dos seus Macs por causa dito, pode haver, por parte dos menos aficcionados, uma escolha um pouco forçada pelos PCs e pelos produtos da Microsoft, quando o Netpac se anuncia próprio para Win. 3.0 ou Windows/95...

descodificador/descompactador), o restante software, bem como versões mais evoluídas dos programas já referidos, encontra-se disponível na Net, no regime *freeware,* ou quanto muito, *shareware.*

A minhas dificuldades de configuração interferiram com o funcionamento do email e das *news.* Com efeito, é necessário que nas preferências do programas respectivos conste o *username* (nome pelo qual estamos registados no nosso ISP), a password (palavra senha que nos é fornecida juntamente com o acesso e que permite que só com essa senha se possa aceder à nossa conta) e o endereço de email (correio electrónico) e ainda dados respeitantes aos servidores de news e de mail do nosso ISP.

A configuração do *browser* (aplicação para navegação na Web) é muito mais fácil.

A parte da Internet disponível através de browser, com possiblidades de visualização de imagens, sons e vídeo designa-se por WWW (World Wide Web), ou apenas, Web.

Há diversos browsers (Mosaic, Internet Explorer...) mas aquele que é mais utilizado é, sem dúvida o *Netscape.* Embora haja versões comerciais, a maior parte deles estão disponíveis na Rede em versões freeware ou shareware.

Logo que se entra na Rede, o melhor será abrir a aplicação que nos vai servir de browser. Caso ainda não a possuirmos, poderemos tentar obtê-la através de um programa cliente de *FTP* (file transfer protocol). Mas a menos que o ficheiro seja self-extracting (com a extensão "sea", no caso de ficheiros para Mac) é necessário possuir software de descompressão/extracção de binários. No caso de Mac: *Stufflt Expander,* ou Stufflt Lite. No caso de PC, WinZip.

Por isso, tudo se torna bem mais fácil para o neófito se alguém (amigo, ISP) lhe tiver fornecido uma cópia do Netscape... ou se tiver adquirido um Internet Kit que o contenha...

Logo que cheguei a casa com o computador debaixo do braço, liguei o cabo telefónico à entrada respectiva no computador e estabeleci a ligação com o meu ISP. De seguida, abri o Nestscape. Por defeito, surgiu a homepage do Netscape. No rectângulo intitulado "Location" apareceu:

http://home.netscape.com/

A partir desse momento, o meu computador passou a estar ligado, através do *servidor* do meu ISP, ao servidor do Netscape. Daí há *links* para muitos outros locais.

De momento, proponho que exploremos um pouco melhor as potencialidades do browser.

Além da homepage do Netscape, o respectivo menu apresenta diversas opções:

- Whatfs new,
- Whafs cool,
- Handbook,
- Net Search,
- Net Directory,
- Software.

Cada uma destas opções representa uma escolha potencialmente interessante, que vale a pena explorar quando se pretende surfar sem objectivos muito definidos.

Se quisermos procurar informação específica, o melhor será escolher o "Net Search" no menu do Netscape. Aí encontram-se diversos *"search engines":*

*-* Yahoo, Lycos, Web Crawler, Alta Vista, Open text... Basta seleccionar um deles para que o Netscape ligue aos respectivos servers.

Depois, é só escrever alguns termos de pesquisa (normalmente em inglês). Cada um destes search engines pode encontrar milhares de páginas com as palavras em questão (tudo depende do grau de generalidade da pesquisa).

Quer dizer que, para navegar na Net, quase não é preciso saber nada: quase nem se usa o teclado. Quase tudo se faz com um premir de rato. Para isso temos que digitar no campo "location" o URL da página pretendida. Podemos continuar a explorar as hipóteses que o menu do Netscape nos oferece, ou dirigirmo-nos a uma qualquer página (homepage) específica.

Actualmente são já muitos os organismos que referem o seu URL. Sendo assim, não é preciso mais do que digitar o dito endereço com o máximo de cuidado: na verdade, um ponto a mais ou a menos pode impedir-nos de aceder a informações de que precisávamos com urgência... Nestes casos, o browser avisa-nos de que o URL não é reconhecido. Sugere que o verifiquemos e que tentemos outra vez.

Podemos, é claro, optar por fazer o *download* de uma versão mais actualizada do Netscape.

Mas é preciso ter algumas precauções. Com efeito, algumas versões dos programas (as chamadas versões beta) propõem um período de experimentação, findo o qual a versão expira. Quando a gente se habitua aos truques do programa...tem que fazer o download de uma versão mais actualizada. Pode ser necessário fazê-lo todos os meses. Dependendo do programa, o download pode levar 15 minutos, 30, uma hora, para o caso de programas pesados.

Por outro lado, as versões dos programas são cada vez mais exigentes sob o ponto de vista de memória RAM. A título de exemplo, a última versão do Netscape Gold 3.0 "pesa" 4 megabytes e precisa de uma memória RAM de **12 Megabytes!** É óbvio que, depois de passar cerca de uma hora a descarregar (download) o programa, fiquei com ele para utilização futura... isto é para quando tiver um computador mais potente e ele já não fôr o "último grito" como browser...

A necessidade de carregar, todos os meses (em média) uma nova versão beta acaba por tornar-se muito incómoda. Por isso, e para não perder a formatação típica da dita versão beta e dos seus truques específicos, temos que correr a comprar a versão comercial do programa.

No fundo, as versões beta grátis servem de chamariz para as versões comerciais, além de utilizarem os netters como cobaias para experimentarem o produto até que ele se torne "perfeito" e acabado. Quando ele lhes parece suficientemente burilado, todas as versões beta desaparecem e é necessário adquirir a versão comercial (sei do que falo, porque já me aconteceu...)

Há muita coisa quase gratuita na Net. Mas a generosidade das empresas que colocam os seus produtos gratuitamente na Rede, tem limites... que se atingem mais rapidamente do que pensamos... Muitas vezes trata-se de uma pura estratégia comercial tal como a dos hipermercados que à conta de venderem alguns produtos a preços significativamente baixos nos fazem comprar outros produtos que nunca quereríamos comprar.

As páginas da Web estão escritas em hipertexto, uma linguagem compreensível por diversas plataformas de computadores. Em hipertexto, cada palavra ou expressão sublinhada representa um link para outras páginas e contém o respectivo *URL* (uniform ressource location). Basta "clicar" num desses links e o nosso computador vai à procura desse endereço e fica ligado ao server onde está retida a informação em questão. Depois é só esperar que o documento seja transmitido na sua totalidade e gravá-la... no caso de valer a pena! Tocamos, aqui, uma das questões mais importantes na Internet: a quantidade de informação é absolutamente fabulosa. Quanto à qualidade... depende, claro! Por isso, uma das primeiras coisas a aprender, quando se navega na Net, é a de guardar só aquilo que realmente pode ser útil. Senão, rapidamente teremos o disco rígido cheio de ciberlixo, no meio do qual será quase impossível descortinar algo de útil ou que valha a pena. É de peneirar, portanto, a informação útil e deitar fora, o mais depressa possível, toda aquela que não interessa.

Quando se encontram *sites* interessantes, para poupar tempo e dinheiro (e na Net, time is really money!) podem registar-se, enquanto se está *on-line,* os diversos *bookmarks (^marcadores).* Depois podem revisitar-se sempre que quisermos, sem ter que andar à procura dos respectivos URLs.

Os bookmarks contêm o nome e o URL das homepages que nos interessam. São uma espécie de agenda pessoal, sempre a ampliar-se à medida que os nossos interesses mudam e se ampliam. A título de exemplo, apresentamos alguns dos bookmarks da nossa lista: estão direccionados para a Geografia Física em geral... e para as áreas que nos interessam mais directamente. Mas também existem alguns URLs genéricos, eventualmente utilizáveis por qualquer cidadão...

Um URL apresenta, geralmente, um aspecto do género:

http://www.min-edu.pt/degre

http refere o protocolo em que o documento está escrito. Trata-se de um acrónimo para hipertexto transport protocol.

www significa world wide Web.

Geralmente os URLs apresentam uma referência ao país de origem:

- pt para Portugal, es para Espanha, fr para França, uk para Reino Unido. Exceptuam-se os URLs americanos que não referem o país... Assim, quando encontramos um URL sem os dois caracteres finais referentes ao país, isso significa, muito provavelmente, que se trata de um endereço americano. Quanto às restantes siglas:

O URL em questão refere-se ao Degre (Departamento de Gestão de Recursos Educativos) do Ministério da Educação (min-edu) de Portugal (pt). A primeira coisa a fazer é estabelecer o contacto, o que só acontecerá se a configuração do software de ligação estiver minimamente aceitável.

Vamos imaginar que queremos visitar a página do Ministério da Educação. A imagem dos departamentos governamentais, as respectivas homepages apresentam-se hierarquizadas.

Assim, na homepage do Ministério da Educação encontramos diversos itens:

- Endereços de Escolas
- Folhas Informativas 1996
- Concursos de Pessoal Docente
- Concursos de Pessoal Não Docente

Navegar é preciso - um mini-guia para cibernautas em princípio de carreira

• Aplicações AE e AL

• Sugestões e correio

• Lista de Concelhos por Distrito.

Dentro dos Concursos de Pessoal Docente, encontramos links referentes aos Concursos para Educadores de Infância, para Professores do l<sup>9</sup> Ciclo e para Professores dos  $2^g$ ,  $3^9$  Ciclos e Secundário. Dentro de cada item existem, ainda, os resultados das diversas fases do concurso, organizadas segundo as prioridades escolhidas pelos docentes.

Para obter o resultado de alguém em particular é preciso dispor do respectivo número do bilhete de identidade, o que assegura uma certa confidencialidade dos resultados.

Navegar (ou surfar) é o aspecto mais intuitivo e, talvez, mais atraente da Internet. E deixar-mo-nos conduzir pelos interesses e curiosidades do momento. É partir para uma viagem virtual de exploração da Rede das redes...

Cada homepage (página pessoal) apresenta links para outros locais.... E assim se vai mudando o rumo da pesquisa. Às vezes, afina-se. Outras vezes perde-se de vista o objectivo inicial... e encontram-se coisas insuspeitas e inesperadas.

Claro que, quando se navega com objectivos determinados, as coisas não são bem assim. Convém não perder de vista o objectivo inicial.

Mas aconselho toda a gente a que, antes de procurar coisas muito específicas, perca algum tempo a navegar sem destino, experimentando as potencialidades do browser.

Às vezes... bom, às vezes, naqueles dias de azar que toda a gente tem, as informações não chegam, a ligação interrompe-se e não se encontra nada de útil. Nesses casos, mais vale ir descansar (atendendo ao preço das chamadas telefónicas, quase toda a gente liga depois das 22 horas: é a hora de ponta, onde pode ser difícil o acesso...) e tornar a ligar de manhã, com a cabeça fresca, e com uma Rede menos sobrecarregada. Uma vez que muitas das páginas que são mais utilizadas têm sede nos USA, é evidente que, de manhã, quando os americanos estão a dormir (e muitos dos netters portugueses também;-)<sup>8</sup>, o acesso se torna bem mais fácil e rápido.

Quando se encontra algo com interesse, gravam-se os artigos, para os ler *offline.* O Netscape permite gravar como texto ou como *source* . A gravação como "source" permite registar a informação dos URLs dos diversos links da página gravada, que aparecem sublinhados tal como no documento original. Isso permite refazer o percurso seguido.

A gravação como texto apenas fornece o texto corrido, sem links e sem URLs.

O Netscape permite, para além da nevegação, o download de milhares de programas e utilitários, bem como das respectivas actualizações. Esse tipo de ficheiros viajam na Net sob a forma codificada, como ficheiros binários. Por isso é necessário que os computadores que recebem essa informação possuam, em disco, os programas necessários para que os binários possam ser descodificados e

Alguns smileys: sorriso :-) piscadela<br>de olho :-. cara triste :-( espanto :-o riso :-D

transformados, de novo, no documento ou programa original. O mesmo acontece com as imagens, que também viajam sob a forma de ficheiros binários. As imagens podem ser gravadas segundo formatos *Gif* ou *Jpeg,* que as comprimem, de forma a poderem circular mais rapidamente.

,A WWW é uma montra gigantesca de bens e de serviços, onde se encontra informação sobre tudo... e mais alguma coisa. O simples facto de ler o jornal pode ser substancialmente alterado com a adesão à Net.

Com efeito, há muitos jornais, em todo o mundo que têm já uma versão on-line<sup>9</sup>. Através da consulta de jornais on-line é possível gravar fotografias, artigos, participar em forums de discussão patrocinados pelos jornais, enviar comentários por e-mail...

Embora muita gente declare não prescindir dos documentos impressos, a verdade é que quando se grava em formato digital, os textos e as imagens podem ser inseridos de imediato em qualquer documento, poupando o trabalho de copiar ou digitalizar os textos de que necessitarmos para fazer uma citação, por exemplo. Os utentes poupam dinheiro, não precisando de comprar o jornal - a sua consulta on-line pode ficar por poucos escudos - e o ambiente só tem a lucrar com o menor consumo de papel e uma menor produção de lixo.

Dir-se-á: e a venda dos jornais? É claro que pode haver uma ligeira quebra nas vendas dos jornais em papel, decorrente de uma eventual utlização maciça de versão on-line. Por isso há casos em que o jornal só é acessível a quem pague uma assinatura, mediante a qual lhe é fornecido um password que permite a consulta on-line, do jornal na sua íntegra. No caso dos referidos jornais portugueses, a versão on-line é relativamente reduzida e a sua consulta é grátis. No fundo, funcionam como uma espécie de aperitivo para a versão integral do jornal...

Existe um serviço que tem o mesmo papel dos search engines internacionais e que funciona para os e-mail e homepages portugueses. E o *SAPO* (Serviço de Apontadores POrtugueses - http://sapo.ua.pt).

Aí é possível encontrar e-mails e URL de diversos organismos (universidades, organismos estatais) e até do Governo (http://www.pcm.gov.pt).

Quer o Ministério da Educação (http://www.min-edu.pt/) quer o Ministério da Ciência e Tecnologia (http://www.mct.pt/) dispõem de muita informação na Rede. Também a JNICT (http://www.telepac.pt/jnict/) disponibiliza, on-line, informação sobre formulários para concursos de diferentes bolsas.

Um dos ISPs mais conhecidos (Telepac) publicou, recentemente, uma lista de emails e de URLs dos seus cliente, com alguns URLs internacionais dos mais utilizados.

O Netscape permite, além dessa experiência única que é navegar na Web, entrar nos grupos (newsgroups) em que se faz uma discussão realmente inter-activa ou trocar informação e fazer amigos entre os cibernautas de todos o mundo, através de e-mail.

<sup>9</sup> É o caso, entre nós, do Diário de Notícias (http://www.dn.pt:8080/homepage/home.html) do "Jornal de Notícias" (http://www.jnoticias.pt/editoria.htm), do "Público" (http://www.publico.pt/publico/hoje), e do Diário Insular (http://www.telepac.pt/dinsular), jornal dos Açores.

Mas para isso, confesso que prefiro utilizar programas especializados. Esta prática só tem um inconveniente: torna-se necessário/conveniente ter diversos programas abertos ao mesmo tempo. Ora, o Netscape 2.0, por si só, precisa de uma memória útil de 4260 Kb. As conclusões são fáceis de tirar: é preciso ampliar a memória dos computadores. A memória mínima para aceder à Internet deveria ser de 8 Mb. É evidente que, com um sistema de 4-5 Mb (sistema 7,5, com alguma "artilharia") se torna necessário utilizar, mesmo com 8 Mb de RAM, utilizar a memória virtual...

## **Os newsgroups: a inter-actividade em acção**

Num dado momento comprei um scanner e um programa de reconhecimento de texto. Só que não conseguia fazê-los funcionar. Faltava, pois claro, o driver para OCR (optical character recognition) específico para aquele scanner. A empresa vendedora, à boa maneira portuguesa, contactou para Lisboa, por fax, telefone... sem qualquer resultado.

Farta de esperar por uma solução, pus um anúncio num newsgroup (grupo de discussão, no caso concreto o comp.syst.mac.misc), pedindo ajuda. Passado 24 horas tinha no meu portátil o dito driver: não só uma, mas duas almas caridosas, residentes nos USA, leram o meu artigo (=post) e enviaram-me o driver por email.

Serve esta pequena história para provar que a solidariedade entre os netters ainda não é uma palavra vã. Funciona mesmo! E como há sempre milhares de pessoas a ler os nossos posts, há uma grande probabilidade de que alguma dessas almas seja caridosa... e possua a informação ou o ficheiro de que precisamos... Serve, também para provar que muitas das empresas de informática, em Portugal, estão longe de se aperceber daquilo que a Internet pode representar: são capazes de tentar resolver um problema de software enviando as disquettes do programa para Lisboa, POR CORREIO NORMAL. Parecem viver ainda num período pré-Internet, ou pré-correio electrónico...

Voltando à questão dos newsgroups. Estes fazem parte da Usenet (Unix User Network). Trata-se de um serviço de conferência electrónica que usa a Rede como suporte (A. Dufour, 1996).

Actualmente existem mais de 15000 grupos de discussão. O número é difícil de definir porque todos os dias surgem grupos novos. Todavia, nem todos os grupos são recebidos em todos os ISPs. Há grupos específicos para os clientes de um dado ISP<sup>10</sup>. Quando temos conhecimento de um grupo cujo acesso nos interessa, podemos sempre contactar com o nosso ISP e pedir que ele passe a receber os posts desse grupo.

Os grupos de discussão estão estruturados em hierarquias<sup>11</sup>. Dentro da

news. - discussões sobre a própria Usenet; rec. - hobbies e passatempos diversos;

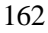

<sup>&</sup>lt;sup>10</sup> Estão neste caso os grupos da Telepac (telepac.binarios, telepac.cabotv, telepac.geral, telepac.mac, telepac.modems, telepac.netpac, telepac.os2, telepac.pops, telepac.teste, telepac.win95. A existência destes grupos representa um serviço que a empresa presta aos seus clientes.<br><sup>11</sup> Algumas das mais relevantes hierarquias:

alt. - discussões alternativas e libertárias;

biz. - questões relativas a negócios;

comp. - debates sobre informática;

misc. - discussões aleatórias sobre temas ainda não organizados noutros grupos;

hierarquia pt., encontramos já um grande número (mais de 30!) grupos $12$ . Há uma hierarquia de que vale a pena falar um pouco mais longamente: soc.culture. Além do soc.culture.portuguese, há mais cerca de 140 grupos sobre quase todos os povos do mundo e mesmo sobre algumas nacionalidades, tais como o soc.culture.catalan. Geralmente os grupos soc.culture são os mais animados entre os que existem numa dada língua e são uma maneira excelente de pedir informações ou ajuda quando se vai viajar para esse país, ou ainda de estabelecer contactos com pessoas que vivam no país em questão. Dentro duma lista de mais de 15.000 grupos é importante saber orientar-se e, muitas vezes, o ovo de Colombo pode ser fazer um simples "find" com uma palavra ou expressão chave.

Os grupos alt.binaries destinam-se a difundir programas ou imagens em binários. Os grupos alt.binaries.warez destinam-se, especificamente, a divulgar e a satisfazer pedidos de software. Existem para as diversas plataformas de computadores. São um bom meio de encontrar algum elemento de software de que precisamos (drivers, actualizações) e que não está disponível, ou não conseguimos encontrar noutros locais. Também contêm, muitas vezes, software comercial...

Para encontrar facilmente os grupos que nos interessam mais, os newsreaders permitem fazer "Subscribe" e constituir assim um conjunto de grupos que poderemos abrir em cada sessão, com um simples toque de rato. Este processo tem ainda uma outra vantagem: é que, como cada mensagem tem um número de identificação, o computador regista as mensagens lidas (ou dadas como lidas) e elas não nos voltam a aparecer quando abrimos o respectivo grupo. Cada artigo (ou post, como geralmente se designa) é constituído por um cabeçalho onde encontramos o nome do autor e o respectivo endereço electrónico, o grupo ou grupos onde foi divulgado, o título do artigo, a data, a identificação do artigo e dados referentes ao programa de news utilizado. Segue-se o texto da mensagem e a assinatura do autor (facultativa) onde muitos netters acrescentam uma frase ou, até, um desenho feito com caracteres *ASCII.* Mas para o autor do artigo, só é necessário escrevê-lo e dar-lhe um título que desperte a atenção dos leitores. Todas as restantes informações (inclusivamente a assinatura) fazem parte das preferências do programa. Estes dados devem ser introduzidos na primeira vez que se abre a aplicação.

Depois de pronto o artigo, é só fazer "send" e o texto é enviado para o server do nosso ISP, que depois o destribuirá para todo o mundo.

sei. - grupos de índole científica; bionet. discussões sobre biologia, medicina, ete; soe. grupos sociais, culturais e religiosos; talk. discussão sobre assuntos controversos. Há também, as hierarquias nacionais: fr. - discussões em francês; de. - discussões em alemão; pt. -

1<sup>2</sup> pt.ciencia.geral, pt.comp.geral, pt.comp.so.linux, pt.desporto.futebol, pt.ensino, pt.geral, pt.comp.geral, pt.internet, pt.internet.usenet, pt.internet.www, pt.jogos.estratégia, pt.mercado, pt.mercado.emprego, pt.mercado.imobiliário, pt.mercado.informática, pt.mercado.veículos, pt.news, pt.política, pt.rec.artes, pt.rec.desporto, pt.rec.geral, pt.rec.jogos.computador, pt.rec.musica.geral, pt.rec.radio.amadorismo, pt.religião, pt.soe.ensino, pt.soe.geral, pt.soc.politica, pt.soc.sexologia, pt.tec.geral, pt.telecom.geral

163

Quando se abre um grupo, encontram-se os títulos, os autores e o número de linhas que cada artigo contém. Seleccionam-se e gravam-se aqueles que nos parecem sugestivos. Depois disso podemos geralmente, desligar o modem, e passar a ler e responder aos artigos off-line. Se quisermos enviar as respostas, depois de todos os artigos feitos, poderemos ligar outra vez...

Com isso poupa-se tempo de ligação e podem escrever-se os artigos com toda a calma.

Se um dado artigo nos interessa, podemos responder, copiando a identificação e o texto que queremos discutir e utilizando um função "quote". Esta insere um caracter à escolha, normalmente o "<" antes de cada linha, e assim se sabe qual o texto do autor referido e quais são os nossos comentários. Quando se responde a um artigo, o nome do novo artigo deve ser absolutamente igual ao artigo inicial, com o prefixo Re:.

Por exemplo, o artigo "Como configurar o meu newsreader?" teria como reply um artigo intitulado "Re: Como configurar o meu newsreader?".

Quando se gravam sucessivos artigos com o mesmo nome, os newsreaders vão acrescentar cada novo artigo ao conjunto já existente, formando, assim, uma "thread".

Numa Rede com tanta gente e sem uma direcção central, é imprescindível haver algumas regras de conduta: estas fazem parte daquilo que se designa como *"netiquette".* Quer essas regras, quer outras informações relativas ao grupo (nomeadamente os seus objectivos), fazem parte da *FAQ* (frequently asked questions). As FAQs são divulgadas periodicamente nos grupos (15 em 15 dias, todos os meses), e existem também, em arquivo, na Web (http://www.cis.ohiostate.edu/hypertext/faq/usenet/).

No meio das centenas de artigos produzidos em certos grupos, torna-se difícil, por vezes, encontrar o que nos interessa. Para isso existe em muitos programas a função de filtros, que vai colorir ou marcar com um sinal à escolha (\*, por exemplo) os artigos que contenham uma determinada palavra, ou expressão no título, ou que provenham de um determinado autor, ou que o incluam no campo das referências. Também se podem eliminar *(kill)* os artigos que não nos interessam. Isto pode ser útil porque nem toda a gente cumpre as regras da netiquette e, por vezes, aparecem artigos e autores com os quais não queremos perder tempo.

É o caso da difusão de mensagens de tipo comercial fora dos grupos dedicados a esse tipo de divulgação. Um netter que viole a netiquette, arrisca-se a receber respostas indignadas *(flames).* Por vezes desencadeia-se uma verdadeira guerra epistolar (flame war). Como cada netter deve apresentar um endereço de correio electrónico que aparece sempre no cabeçalho dos seus artigos, alguém que não cumpra as regras pode ter a sua caixa do correio inundada de mensagens de protesto ou de documentos "pesados" que o farão perder algum tempo e dinheiro a descarregar. Por isso mesmo, alguns netters menos escrupulosos configuram o seu newsreader com um endereço electrónico forjado o que lhes permite ficar a salvo nessas guerras epistolares.

O conhecimento do e-mail do expeditor dos posts permite que, quando acharmos conveniente e a nossa resposta for de tipo pessoal, o façamos exclusivamente por e-mail. Além disso, os newsreaders geralmente permitem que a mesma resposta seja dada para o grupo e também para o endereço pessoal da pessoa a quem

respondemos. É de bom tom fazê-lo dado que alguém pode perder algum artigo em que seja citado e, se o receber por e-mail, vai ter a oportunidade de ler e de responder às questões postas.

Embora os acrónimos<sup>13</sup> estejam na moda, não é simpático utilizá-los em profusão. É sempre preciso pensar que nem todos os leitores têm conhecimento deles e que um texto com muitos acrónimos rapidamente se transforma numa charada intragável para os não iniciados naquele tipo particular de jargão. Para tentar transmitir algumas emoções, usam-se os *smileys,* a que já nos referimos. Estes smileys costumam utilizar-se nos newsgroups, mas também no e-mail, e, com ainda mais frequência, no IRC (Internet Relay Chat ). Os programas de news mais evoluídos permitem enviar, além de mensagens de texto corrido (de preferência sem acentos, para não haver problemas na passagem de umas para outras plataformas, que utilizam teclados diferentes), texto formatado, programas e imagens em modo binário. Para isso, basta clicar no botão *"attach* file" (=anexar documento) e escolher o modo de codificação do documento: Binhex geralmente funciona bem entre os Macs, UUencode é o método melhor para os documentos funcionarem nas plataformas Unix.

Quando um post tem um documento attached basta, para nós, clicar no ícone que o representa e o computador vai buscá-loa ao servidor onde este está guardado e descodifica-o para nós, gravando-o numa pasta pré-definida (aquando do preenchimento das preferências). Essa possibilidade não existe, ainda, no Netscape, embora este programa execute a maior parte das funções dos restantes newsreaders e programas de mail, juntamente com a função de browser, acima referida. Eis uma boa razão para arranjar um newsreader diferente do Netscape e usar este último apenas como browser, e, pontualmente, como programa de mail $14$ .

## **Correio electrónico (e-mail)**

O correio electrónico é, reconhecidamente, um serviço básico da Internet. Foi por onde tudo começou. E é, talvez, o serviço com maior utilidade prática dentro da Rede. Quando se envia uma mensagem por e-mail ela dirige-se para o server de mail do nosso ISP. Daí, é encaminhada para o server do destinatário, através dum rede redundante, com nós alternativos. Assim, se algum dos servidores estiver off-line, a mensagem procurará seguir um caminho diferente do normal, até chegar ao seu destino.

Quando o destinatário deseja verificar se tem correio, liga-se à Rede e vai buscar as mensagens que estão na sua caixa do correio electrónica. A transmissão de uma mensagem entre clientes do mesmo ISP é quase instantânea: podemos

 $^{13}$  Apesar disso, há alguns tão usados que convém conhecermos:

IMO: in my opinion;

IMHO: n my humble opinion;

BFN: bye for now;

BTW: by the way;

HTH: hope this helps<br>GAL: get a life! (não digas asneiras!)

<sup>&</sup>lt;sup>4</sup> Sobretudo quando se trata de enviar mensagens para os endereços electrónicos existentes em quase todas as homepages, porque nesse caso basta clicar no endereço para o Netscape abrir uma janela de mail destinada ao endereço em que clicamos.

verificá-lo enviando uma mensagem para nós próprios. Logo que acabamos de escrever no teclado o comando para enviar a mensagem, podemos digitar de seguida o comando para receber correio. E a nossa mensagem é-nos reenviada no tempo de digitar um comando. Nesse Ínterim, a mensagem foi até ao server do ISP, em Lisboa, e é lá que eu vou buscá-la de novo. Quase tão rápido como o pensamento!

Enquanto que uma folha de fax demora, pelo menos, um minuto a passar, bastam poucos segundos para passarem documentos de várias páginas, por e-mail.

Se, por acaso, o endereço que escrevemos estiver incorrecto, a mensagem acaba por voltar à procedência, com a indicação da razão provável para a sua não entrega.

Também é mais fácil alguém abrir a nossa caixa do correio convencional do que descobrir a password que protege o nosso correio, que tem que entrar na configuração do software de acesso e também na do programa de mail.

Por outro lado, nós recebemos um texto já digitalizado, pronto a ser alterado, formatado e inserido num documento à escolha.

Além de mensagens em texto, o e-mail permite, tal como as news, enviar textos formatados, folhas de cálculo, gráficos e fotografias. E também permite enviar programas, ou qualquer outro elemento de software.

É muito fácil escrever uma mensagem de e-mail: só precisamos de saber o endereço do destinatário. Este tem uma estrutura do tipo:

nome do utilizador@nome do server.país. Assim, o meu endereço na Faculdade é: asaraujo@letras.up.pt

Também podemos aqui escolher uma assinatura que acompanha todos os nossos mails (a não ser quando o não desejarmos). Alguns programas permitem, inclusivamente, optar por várias assinaturas alternativas.

Mas se alguém nos enviar um mail, nem precisamos de saber o endereço dessa pessoa: basta fazer "reply" e o programa encarrega-se de copiar o texto da mensagem que nos foi enviada já sob a forma de "quotes" (=citação) e de confeccionar um título que começa por Re: a que se segue o nome da mensagem inicial. O e-mail do nosso destinatário é automaticamente inserido no local certo... e não precisamos de nos preocupar com a sua correcção, a não ser que a pessoa que nos escreveu tenha o seu programa de mail mal configurado...

É possível guardar os endereços que quisermos utilizar de novo. O programa pergunta qual o *"nickname"* que escolhemos para cada pessoa. Depois, quando quisermos, podemos escrever a essa pessoa, escrevendo, no campo respectivo, apenas o nickname: o computador encarrega-se de ir buscar o endereço de e-mail correspondente.

Também podemos criar nicknames compósitos. Posso criar um nickname do género: "cyberfriends". Dentro desse nickname "meto" os nicknames dos meus amigos na Rede. Quando quiser mandar um postal de Natal, digitalizo um verdadeiro postal, comprimo-o sob a forma Jpeg, escrevo a mensagem natalícia e, no campo do destinatário escrevo apenas "cyberfriends". Quase tão rapidamente como se fosse enviada para uma só pessoa, a mensagem é enviada para 10 ou 20 pessoas diferentes!

Há sistemas automáticos para fazer isso mesmo: as mailing lists ou listas de correio electrónico.

Uma lista bastante completa das mailing lists encontra-se em: http://www.cis.ohio-state.edu/hypertext/faq/usenet/mail/mailing-lists/top.html O documento está organizado em 21 partes que correspondem, grosso modo, às diversas letras do alfabeto. Quando se abre cada um dos itens, além dos nomes das mailing lists apresenta uma descrição sintética dos seus objectivos, modo de subscrição e a lista de comandos disponíveis para cada mailing list. Para

subscrever uma lista, geralmente basta endereçar ao administrador da lista um mail, com a palavra "subscribe" no corpo da mensagem ou no título. É necessário que essa mensagem siga sem assinatura, porque os servidores de mailing lists fazem o trabalho automaticamente e não estão preparados para identificar texto que vá além de alguns comandos básicos.

Há também a possibilidade de saber quais os endereços de todas as pessoas que subscreveram a mesma lista, organizados por países. É muito útil para encontrar pessoas que se dedicam ao mesmo domínio de investigação.

E, quando vamos de férias, podemos suspender ou anular a subscrição da lista, para evitar ter a caixa do correio cheia de mensagens... que não vamos conseguir ler. Aconselho esse procedimento pelo menos em relação às listas que geram muito tráfego. Ou, em alternativa, podemos escolher a opção "digest". Essa possibilidade, válida para as listas que geram muito tráfego, permite que todas as mensagens de uma lista sejam acumuladas num único documento e enviadas só ao fim do dia, com um cabeçalho de que consta o título dos artigos que o digest contém. Assim, podemos ler apenas o artigo (ou artigos) que nos interessa (m), ou apagar toda a mensagem depois de lido o cabeçalho. Numa mailing list há 2 endereços:

• Do administrador da lista, para onde devemos enviar os comandos do tipo subscribe/unsubscribe;

• Da lista propriamente dita, para onde enviaremos os artigos que quisermos divulgar entre os outros subscritores da lista.

A maior parte das listas que eu subscrevo não são moderadas. Nas listas moderadas, qualquer artigo, antes de ser divulgado, tem que ser lido pelo administrador. Isso pode garantir uma maior qualidade aos textos admitidos e a sua coerência com os objectivos da lista.

Além disso, impede que a lista seja aproveitada para *"spaming"* (divulgação de mensagens comerciais ou do tipo cadeia de mensagens).

As vantagens do e-mail são evidentes: é muito mais barato do que o correio normal, infinitamente mais rápido e bastante mais seguro. Uma vez que a comunicação não é directa, a mensagem espera no servidor do destinatário até que ele a vá buscar. Torna-se bastante mais agradável do que esperar que uma linha de fax fique desimpedida...

A possibilidade de enviar o verdadeiro texto e não uma cópia, de qualidade por vezes duvidosa, como no caso do fax, é outra vantagem importante. Porém não há bela sem senão: pode haver um problema de autenticação da mensagem. O documento que recebemos pode provir dum endereço forjado, dum expeditor com um nome falso. Assim, em certas funções (encomenda de livros, por exemplo), a editora estabelece também contacto por correio normal. Mas aceita uma ordem de compra enviada por e-mail, contendo o número do nosso cartão Visa...

Navegar é preciso - um mini-guia para cibernautas em princípio de carreira

# **IRC (Internet Relay Chat): conversa** em **tempo real**

Durante muito tempo não tentei, sequer, entrar no IRC. Talvez porque o resto da Internet já dava muito pano para mangas a qualquer neófito.

A necessidade de estudar um pouco melhor as diversas implicações da Internet, até para escrever o presente artigo, levou-me a configurar e a experimentar um programa de Chat.

Para este tipo de aplicações existem servers espalhados por muitos locais do  $mundo<sup>15</sup>$ .

Como sempre, é muito importante fazer uma configuração correcta do programa. Neste caso, é um pouco difícil dar indicações: as experiências que tive com três programas diferentes, para Mac, permitiram-me concluir que os clientes de IRC são bastante diferentes uns dos outros. Há muitos comandos que se podem utilizar. Por outro lado, trata-se de uma comunicação em que a velocidade é muito grande. É por isso que um neófito pode ficar desencorajado. Todavia, quando se começa... é uma verdadeira loucura!

Tentarei, por isso, fazer uma apresentação o mais geral possível, embora algumas características possam ser típicas, apenas, do funcionamento do programa que uso (IRCle para Mac).

Os programas de IRC apresentam, normalmente, diversas janelas: a janela do canal onde estamos ligados, a nossa janela, em que aparece o que nós escrevemos, a lista dos netters presentes nesse canal, etc.

Nessa configuração devemos escolher um pseudónimo. Normalmente, também é requerido o nosso username e e-mail. Com efeito, os servers podem negar acesso a utilizadores que não estejam devidamente identificados.

Normalmente também é pedido o nome. Ao contrário do username, que deverá ser aquele que consta do contrato com o nosso ISP, não é preciso dar o nome verdadeiro: muitas vezes as pessoas procuram escrever algo de engraçado, ou, em alternativa, o e-mail.

Gravamos as preferências... e estabelecemos a ligação com o nosso ISP.

Seguidamente, pedimos uma ligação (connection) a um determinado server de IRC. Podemos, então, pedir uma lista dos canais que estão em funcionamento nesse servidor. Aparece-nos, numa nova janela, uma lista de canais, com os tópicos para discussão e com a indicação do número de netters presentes em cada um.

Utilizamos, então um comando "join". Aparece um diálogo em que devemos escrever o nome do canal que nos interessa (geralmente há sempre um canal chamado #Portugal) e a nossa password (geralmente aceitam o e-mail como password).

Se nenhum deles nos agradar podemos criar o nosso próprio canal... e esperar que alguém se lembre de se nos juntar...

<sup>&</sup>lt;sup>15</sup> O programa IRCle para Mac apresenta alguns dos servers estrangeiros. Convém investigar os que existem mais perto de nós, para consumir menos recursos na rede e porque, deste modo, poderemos "falar" em Português. Para isso podemos ir ao SAPO (http://sapo.ua.pt/index.html) e fazer um search com a sigla IRC. Partindo desse processo, obtive os seguintes endereços: irc.rccn.net/ irc.telepac.pt/ irc.ua.pt/ irc.ualg.pt/

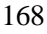

Se tudo correr bem, entramos assim, numa comunicação interactiva, em tempo real.

Aquilo que escrevermos aparece numa janela designada como inputline, que se situa, normalmente, no fundo do écran. Logo que fazemos return, o nosso texto aparece em todos os monitores de todas as pessoas ligadas ao mesmo canal.

A semelhança do que se passa quando entramos numa roda de amigos ou de conhecidos, é de bom tom saudar os presentes, com um "Olá a todos", ou qualquer outra forma adequada.

Provavelmente vamos ter alguma resposta. Isso pode ser feito de duas maneiras: alguém que responde à nossa saudação escrevendo: Olá Maria! (admitindo que Maria é o meu pseudónimo, ou nickname). Se seleccionarmos as opções sonoras de alguns dos programas, o computador vai "falar" todas as mensagens em que o nosso nickname aparece.

Pode alguém querer mandar uma mensagem privada para nós. Basta seleccionar o comando relativo a "mensagem" e escrever, à frente, o nosso nickname. Se tivermos as opções sonoras no nosso computador, ouviremos o sinal de um telefone chamando.

Para simplificar o processo de resposta a mensagens privadas, basta-nos carregar na tecla de "tab" e aquilo que escrevermos de seguida é interpretado como uma mensagem privada para a última pessoa que mandou uma mensagem privada para nós. A pessoa em questão ouvirá, também, o barulho típico de um telefone a chamar.

Podemos, assim, entrar numa conversa privada dentro do canal.

Mas, se quisermos, podemos convidar um dos intervenientes (por exemplo aquele com quem estávamos numa conversa "privada") para um canal privado. Basta, para isso, clicar no nickname da pessoa em questão, na janela dos utilizadores, e escolher "Query", da lista de comandos disponíveis. Aparece uma nova janela com o nome do nickname em questão. A partir daí todas as mensagens que enviarmos estando essa janela activa, são interpretadas como mensagens privadas destinadas à pessoa que usa esse nickname. Se alguém quiser falar connosco a partir do canal original enviar-nos-á uma mensagem com o nosso nome, que o computador "lerá" em voz alta. Ou procurará enviar uma mensagem privada, assinalada pelo barulho de telefone que já conhecemos.

Podemos ter várias janelas abertas: isto é: participar uma conversa privada e também ir espreitando a conversa que se desenrola no canal principal. Basta-nos ter as duas janelas disponíveis, ao lado ou por cima uma da outra, e ir clicando numa ou noutra, conforme aquela que queremos utilizar.

Por vezes, podemos ter curiosidade de saber quem se esconde atrás dum determinado pseudónimo. Nesse caso, basta seleccioná-lo da userlist, e escolher o comando "whois" (= who is). No meio da sequência das mensagens do canal, aparecerá a identificação do utilizador (username, servidor a que está ligado, nome utilizado). Isso permite-nos ter uma ideia da pessoa com quem estamos a "falar".

Melhor ainda é perguntar-lhe directamente. Mas aí, o mais certo, é que comece por dar dados falsos. A conversa pode ganhar o tom de uma charada em que cada pessoa pretende saber o mais possível do outro... e dar a conhecer o menos possível.

Aparentemente, tratar-se-ia de um tipo de actividade sem qualquer interesse.

Acontece que podemos estar a conversar com gente que vive na Austrália, ao preço duma chamada local+tempo de ligação. Compreende-se o interesse que isto pode ter como um *ersatz* das ligações telefónicas internacionais... tanto mais que há casos em que a conversa se faz mesmo através de voz (IPhone). Infelizmente, trata-se de aplicações que utilizam uma grande largura de banda e muitos ISPs não a admitem, como não admitem a vídeo-conferência...

Durante a Guerra do Golfo, os canais de Chat foram utilizados para divulgar informações "em cima da hora". O mesmo aconteceu durante a crise de Agosto de 1991 que determinou o fim.da ex-URSS.

É fácil de perceber que, além duma conversa ocasional, se pode ter uma discussão sobre assuntos científicos. Basta, para isso, encontrar o server e o canal certo. Por outro lado, não é difícil ajustar tempo/servidor/canal através de e-mail e conseguir, assim, ter uma "conversa" muito mais dinâmica que o vulgar e-mail e sobre assuntos menos frívolos que aqueles que normalmente acontecem numa sessão de Chat aleatória....

Podemos, inclusivamente, enviar documentos por esta via. Basta efectuar o comando DCC e seleccionar o nickname dum utilizador, para podermos enviar um documento directa e instantaneamente (dependendo do tamanho do documento, evidentemente) para o nosso interlocutor.

Aqui, o maior problema pode ser a incompatibilidade entre sistemas. Por isso, caso o IRC não funcione, existe sempre a hipótese de o documento ser enviado por e-mail. Um dos mais utilizados programas de mail, o Eudora, consegue descodificar a maioria dos documentos, mesmo quando enviados a partir de plataformas diversas daquelas que os vão receber...

# **HTML: criar a nossa própria homepage**

Mais tarde ou mais cedo, surge sempre um dia em que o netter ja iniciado, depois de ver milhares de páginas sente o desejo (ou tem a necessidade) de ter a sua própria página na Web.

A primeira coisa a fazer é, naturalmente, a partir da consulta de diversas outras páginas que nos tenham agradado, criar um esboço daquilo que queremos meter na nossa.

Haverá quem queira fazer uma página "séria" em que porá o seu *curriculum vitae,* os seus objectivos científicos, os resultados a que chegou, até resumos dos seus principais trabalhos. Mas é preciso não esquecer que a Web é para ser vista, e até ouvida... por isso, algumas fotografias do autor, ou do seu ambiente profissional/familiar, ajudarão a criar uma empatia com o autor e a conhecê-lo melhor, ou, até, a identificá-lo numa reunião de ilustres cientistas...

Por outro lado, pode ser útil divulgar alguns dos bookmarks que utilizamos mais frequentemente, indiciando-os como links que ajudarão o cibernauta que passeie pela nossa página, a mudar o seu rumo e a ir visitar páginas conexas com os nossos interesses fundamentais... Por exemplo, se eu estou a falar dos meus interesses científicos, poderá ser interessante incluir links para homepages que eu ache particularmente relevantes na minha área...

A segunda coisa a fazer é, tendo uma qualquer página aberta, escolher, no menu "view" do Netscape, o item "source". Isso permite-nos ver quais os códigos utilizados dentro dessa página e os efeitos que eles produzem.

A linguagem HTML (hipertext marker language) é passível de ser lida pelas

diversas plataformas de computadores. Um documento elaborado num Mac poderá ser lido em PC, e vice versa. Esta é, decerto, uma das razões do sucesso desta linguagem. A outra é o carácter extremamente *friendly* da interface gráfica utilizada.

Mas os códigos utilizados, aliás como tudo aquilo que é linguagem de programação de computadores, assustam um pouco e podem afugentar os não iniciados. Mas para esses, que são a maioria, há uma solução: os programas desenvolvidos justamente para ajudar qualquer um a fazer a sua homepage sem grande esforco $16$ ...

Não é preciso saber quase nada de HTML: basta seguir as indicações do programa, seleccionar aquilo que queremos que funcione como link, ou como email, e o programa acrescenta os códigos necessários. Podemos formatar o texto, escolher a respectiva cor e tamanho, introduzir fotografias, mapas...

A medida que formos desenvolvendo a nossa homepage, podemos visualizar o resultado abrindo o respectivo documento (gravado sempre com a extensão htm) a partir do nosso browser favorito.

Não devemos, evidentemente, esquecer-nos de incluir, na nossa homepage, o nosso endereço de e-mail. Assim, qualquer pessoa que tenha visitado a nossa homepage e que deseje contactar-nos poderá fazê-lo, bastando, para isso, clicar no e-mail. O browser abrirá imediatamente uma janela com uma mensagem, que nos é dirigida, e que contém também as informações relativas ao seu expeditor (e-mail, nome, assinatura), de molde a permitir uma troca fácil e rápida de correspondência...

Depois de tudo isso é necessário procurar um espaço num server para colocar a nossa homepage. Há empresas que comercializam esse espaço. Outras fornecem esse espaço aquando da celebração do contrato com um novo cliente. Normalmente o espaço é limitado (1 Megabyte, 500 Kb...), mas pode, pagando-se uma mensalidade extra, obter mais espaço de disco.

Para os docentes e investigadores das universidades, o mais frequente é que o espaço para as homepages seja disponibilizado gratuitamente. No fundo, é do interesse das universidades divulgar a sua accção e os trabalhos dos seus docentes... e nada é mais barato e mais adequado como publicidade a uma universidade do que uma página bem elaborada na Web!

É desagradável do que aceder a páginas cuja última actualização foi há diversos meses. Dá a ideia de que os autores pararam no tempo. É de bom tom introduzir modificações na homepage à medida que nos vamos dando conta das suas imperfeições, ou da possibilidade de introduzir novos dados, ou novos links. Existe, normalmente, em muitas páginas, um parágrafo onde se insere a data da útima actualização.

 $16$  No caso do Mac, um programa muito simpático é o PageSpinner, que é shareware. PageMill é um programa comercial. Para PC existem também várias alternativas. HomeSite é a mais referida pelos netters portugueses. Internet Assistant é um produto freeware para a mesma plataforma.

## **Conclusões**

E, no fundo, como em todas as actividades relacionadas com computadores (pelo menos com computadores que sejam suficientemente *friendly),* é a experimentação que nos ensina a maior parte das coisas que precisamos de saber.

 $Com$  António Machado<sup>17</sup>, poderíamos dizer:

Caminante, son tus huelas el camino, y nada más; Caminante, no hay camino Se hace camino ai andar.

A Internet está a revolucionar as relações entre as pessoas, permitindo que se estabeleçam laços entre pessoas situadas a milhares de kilómetros de distância. Um investigador, desde que esteja ligado à Internet, já não precisa de se sentir isolado. Basta fazer um post nos newsgroups adequados para perceber que há pessoas que se preocupam com os mesmo problemas e com quem pode trocar ideias.

Pessoalmente estou convencida de que a Internet, como sistema de comunicações rápido e barato, poderá ajudar no desenvolvimento de países do Terceiro Mundo. Isto, claro, desde que eles façam o esforço necessário - que até nem é muito grande - para entrarem rapidamente no ciberespaço. Quando penso no preço das chamadas telefónicas para os Palops, e nas dificuldades de comunicação que isso lhes cria, não posso deixar de me congratular com a existência de algo que pode facultar ultrapassagem desse handicap que é o isolamento em termos científicos e técnicos.

A quantidade de informação disponível na Web é tão grande que pode minimizar as dificuldades de certos países (Terceiro Mundo, mas também dos países de Leste) no acesso aos livros cujos preços são, muitas vezes, proibitivos.

Como dizia um certo Principezinho, que caiu, um dia, do seu asteróide, em pleno deserto do Sahara, "o mais importante é criar laços" 18. Laços que reforcem a solidariedade humana.

A meu ver, a Internet pode representar um salto qualitativo na evolução da humanidade, uma verdadeira revolução no sentido de uma maior fraternidade entre os homens.

Estou convencida de que ninguém, quer no sistema educativo, quer em muitos outros sectores da actividade, pode alhear-se desta revolução.

Os professores de todos os graus de ensino estão a descobrir a ajuda que a Internet lhes pode dar, tornando o seu ensino mais dinâmico $19$  e facilitando a sua actualização permanente.

Os estudantes já compreenderam como a sua aprendizagem pode ser muito mais interessante se utilizarem a Net para fazer pesquisas e contactar com outros estudantes, no país ou no estrangeiro.

É óbvio que a existência de quantidades colossais de informação não é garantia da respectiva qualidade, como já dizíamos atrás. Porém, pode ajudar - e muito -

<sup>&</sup>lt;sup>17</sup> António Machado, Poesias Completas, ed. Manuel Alvar, *16*- edição, 1991, 474p.<br><sup>18</sup> Antoine de Saint-Exupéry, Le Petit Prince, ed. Gallimard, 1946, 95 p.

Desde que os acessos dos estudantes estejam suficientemente democratizados, não é de excluir que a Net entre numa saudável competição com o ensino...

cada um de nós a fazer a distinção entre o trigo e o joio. Terá, por isso um importante papel formativo.

A possibilidade de se entrar num diálogo interactivo com outras pessoas e outras culturas, poderá reduzir a passividade que a cultura vigente, demasiado dependente da televisão, inculcou em estratos importantes da sociedade. A necessidade de escrever, que se faz sentir na maior parte das aplicações da Rede, poderá permitir um maior treino nessa área, num mundo em que o predomínio do audiovisual e de uma certa superficialidade se estava a tornar preocupante. Como todas as invenções do Homem a Internet tem um lado positivo e outro negativo. Cabe-nos, a nós, desenvolver ao máximo os aspectos positivos da Internet e tentar minimizar os negativos.

## **Bibliografia**

O melhor modo de obter informações sobre a Internet é entrar nela e utilizar um dos utilitários de pesquisa de que falávamos no início.

É difícil sugerir livros sobre a Internet, visto que tudo se altera muito rapidamente no ciberespaço. Não vale a pena adquirir um manual que tenha sido publicado há mais de um ano. No nosso ponto de vista, a maior parte dos livros sobre a Internet são demasiadamente detalhados e têm um aspecto técnico que pode assustar alguns candidatos a netters.

Porém, pode ser útil encontrar algumas informações num livro ou numa revista. Estas podem chamar a nossa atenção para coisas de cuja existência nem suspeitávamos e orientar, dessa maneira, a nossa navegação na Rede.

Em Portugal, devemos salientar a Cyber.Net, que sai todos os meses e é acompanhada de um CD. Infelizmente esse CD ainda não é compatível com o Mac...

O "Público" publica, todas as segundas-feiras, no seu caderno de informática, vários artigos e uma resenha de sites interessantes. Também o "Expresso" começou a publicar um novo caderno, o caderno XXI, onde aborda, de forma muito interessante a questão da Internet e das ideias e técnicas que irão florescer no próximo século...

• Dufour, Arnaud - INTERNET, Que sais-je?,  $n^2$  3073, PUF, Paris, 1996, 127 p. Muito simples e claro. De agradável leitura

• Gates, Bill - Rumo ao Futuro, ed. McGraw-Hill, trad. portuguesa, Lisboa, 361p.

Independentemente de se gostar ou não de Bill Gates, é muito interessante ver como nasceu a Microsoft e as ideias que ele apresenta sobre a revolução da Informação...

• Internet, Feffroi et Fextase, Le Monde diplomatique,  $n^9$  506, Maio de 1996.

• Internet Road Map: suplemento da revista Mac User. Uma série de Links de interesse geral, hierarquizados

• Kennedy, Angus - Guia de navegação: Internet e World Wide Web, Texto ed., 2§ ed., Lisboa, 318 p.

Guia de pequeno formato (10,5X14,5 cm) extremamente útil. Indispensável para

173

qualquer newbie. Além disso, está disponível em hipermercados, a baixo preço... Analisa o software para Mac e PC.

• Magalhães, José - Roteiro Prático da Internet, Quetzal ed., Lisboa, 1995, 271 P-

O mais badalado dos livros sobre a Internet, em português, devido à notoriedade do Autor. Uma linguagem acessível, e, sobretudo, um agradável sentido de humor.

• Sadun, Eriça e Watkins, Chris - HTML CD-ROM, Charles River Media, Roakland, MA., 1995.

Compatível com Mac e PC. Ensina a elaborar homepages

• Silva, Libório e Romoaldo, Pedro - Introdução à Internet, ed, Presença, Lisboa, 1995, 223 p.

Algumas informações úteis sobre configuração e programação. Muitos smileys.

• Silva, Libório - Guia da Internet em Portugal, edição de 1996. Ed. Presença, Lisboa, 191 p.

Vem acompanhado duma excelente disquette com a lista de Yannof em formato HTML: um índice sob a forma de homepages hierquizadas que permitem criar bookmarks e aceder, quando on-line, a quase todos os sites com interesse geral que se possam imaginar. A disquette funciona em Mac e Pc e pode ser aberta a partir de qualquer browser.

• TELEPAC, SA - Click Net: Lista de clientes do serviço Internet da Telepac, Lisboa, 300 p.

Páginas brancas e amarelas da Rede portuguesa com ligação à Telepac. Pequeno glossário, alguns endereços Internacionais. Distribuído gratuitamente entre os clientes da Telepac.

### **Glossário (sobretudo segundo A. Kennedy, modificado)**

**Afixar** - Enviar uma mensagem pública (=post) para um newsgroup da Internet. **Anexo** - (=attachment) Ficheiro incluído com o correio ou com um post (utilizar, de

preferência, em grupos binários). **ASCII** - Acrónimo de American Standard Code for Information Interchange. É um

tipo de texto simples, com caracteres não acentuados que pode ser lido por todos os computadores. **BBS** - Acrónimo de Bulletin Board System. Trata-se de uma Rede informática que

pode ser acedida através de um modem. Os membros podem entrar neste sistema e deixar mensagens, enviar e-mail, jogar e trocar ficheiros com outros utilizadores.

**Binhex** - Método de codificação frequentemente utilizado nos Mac. **Bps** - *Bits* por segundo. Trata-se da velocidade à qual os dados são transmitidos

entre dois *modems.* Um 'bit' é a unidade mínima de dados. **Browser** - Programa que, tal como o Netscape o Mosaic e o Internet Explorer

permite visualizar e descarregar documentos multimédia da Web. **Ciberespaço** - Termo criado pelo escritor de ficção científica William Gibson, referindo-se ao espaço criado pela junção de computadores, redes de

telecomunicações e suportes diversos. **Cliente** - Programa que acede a informações através de uma rede, tal como um

*browser,* um *newsreader* ou um programa de *mail.* **Descarregar** (=Download) - Transferir um ficheiro de um servidor Internet para o nosso computador.

**DNS** - Acrónimo de Domain Name System ou Sistema de Nomes de Domínio. Tratase do sistema que localiza o endereço numérico de IP correspondente a um nome de sistema. **Domínio** - Parte do nome de DNS que especifica determinados detalhes sobre o

sistema central, a sua localização e se este se engloba numa entidade comercial, governamental ou educativa. Corresponde à última parte dos endereços Internet (exemplo: letras.up.pt). **E-mail** - Correio electrónico

**Endereço de** *e-mail* - Endereço exclusivo da Internet que Identifica o nosso computador. Tem a forma de utilizador ©sistema central. **Endereço de IP** - Cada computador ligado à Internet tem um endereço de IP

(escrito em notação decimal com pontos) que corresponde ao respectivo nome de domínio. Os Servidores de Nomes de Domínio convertem o endereço de IP no nome de domínio e vice-versa.

**Eudora** - Programa popular de e *raail* para o Mac e para o PC. **FAQ** - Acrónimo de Frequently Asked Questions, ou Perguntas Frequentemente

Colocadas. Trata-se de um documento que responde às perguntas mais frequentemente colocadas sobre um assunto específico. Cada *newsgroup* tem pelo menos um documento deste tipo. **Ficheiro de assinatura** - Rodapé concebido pelo utilizador, que pode ser anexado

ao e-mail e aos artigos da Usenet. **Ficheiro de exclusão** (=kill file) - Ficheiro de um *newsreader* que permite a

introdução de palavras-chave e endereços de *e-mail* para impedir a transferência de artigos não pretendidos. **Ficheiros binários** - Todos os ficheiros que não são de texto simples são binários.

Os ficheiros binários podem ser programas, texto formatado e acentuado, imagens, ficheiros de som e ficheiros compactados. **Flame** - Ataque inflamado, muitas vezes com insultos, a alguém que publica artigos

na Usenet. **Fornecedor de Acesso** - Empresa que comercializa ligações à Internet. Também

conhecidos por ISP (Internet Service Provider). **Freeware** - Diz-se do software grátis. **Friendly** - Amigável. Diz-se de um computador que pode ser utilizado sem

conhecimentos técnicos muito avançados e que utiliza, muitas vezes, uma interface gráfica. **FTP** - Acrónimo de File Transfer Protocol. Trata-se do método *Standard* de

transferência de ficheiros na Internet. **GIF** - Acrónimo de *Graphic Image File.*  Trata-se de um formato de compactação de

imagens frequentemente utilizado na Internet . **Homepage** - Primeira página carregada pelo browser durante o arranque do

documento principal de um determinado grupo, entidade ou indivíduo na Web. Também designa as páginas pessoais existentes, aos milhões, na Web.

**HTML** - Acrónimo de HyperText Markup Language. Trata -se da linguagem utilizada para criar documentos da Web. **Http** - Acrónimo de HyperText Transport Protocol: protocolo de transporte de

documentos em hipertexto na Web. **Internet** (=Net, Rede) - Conjunto de redes informáticas descentralizadas e

globalmente geridas através dum esquema comum de atribuição de endereços. **IP** - Acrónimo de Internet Protocol. Trata-se do protocolo mais importante no qual a Internet se baseia. Este protocolo define o modo como os pacotes de dados são transmitidos da origem para o destino. **IRC** - Acrónimo de Internet Relay

Chat. Trata-se de um sistema da Internet que permite conversações em tempo real com outros utilizadores sob a forma de texto ou som, tal como se fosse uma versão on-line da banda do cidadão.

**ISP** - Acrónimo de Internet Service Provider ou Fornecedor de Serviços da Internet. Trata-se de uma empresa que comercializa o acesso à Internet.

**JPEG** - *(=Joint Photographers Expert Group)* Norma para representação de imagens em ficheiros binários. Trata-se de um formato de ficheiros gráficos com uma

175

Navegar é preciso - um mini-guia para cibernautas em princípio de carreira

elevada taxa de compactação que reduz o tamanho do ficheiro e o tempo necessário à respectiva transferência. **Largura de banda** - O tamanho do canal de transmissão de dados. Quanto maior<br>for a largura de banda, mais rápido é o fluxo de dados. Ligação directa -

Ligação do tipo SLIP ou PPP, em que o seu computador se torna

uma parte da Internet. Também conhecida por acesso total de IP. **Linha dedicada** - Uma linha de telecomunicações dedicada existente entre dois pontos.

**Link** - Laço. Ligação entre dois ou mais documentos. **Mapa de imagem** - Imagem da Web que contém múltiplas ligações. A ligação que

vai utilizar depende do local onde fizer clique com o ponteiro do rato. **Marcadores** (=bookmarks) - Ficheiro de um browser utilizado para armazenar

endereços (URLs) que se pretendem revisitar. Permite ter acesso imediato e directo às nosas páginas favoritas, sem termos que percorrer todo o caminho que usamos para as encontrar da primeira vez... **MIME** - Acrónimo de Multipurpose Internet Mail Extensions. Trata-se de um

standard recente para a transferência de anexos binários ao *e-mail.* 

**Modem** - MOdulator/DEModulator. Trata-se de um dispositivo que permite a comunicação entre dois computadores através de uma linha telefónica, fazendo a conversão de dados digitais em sinais analógicos e vice-versa. **Mosaic** - Primeiro browser com uma interface gráfica existente para a Internet.

Este browser foi largamente superado pelo Netscape. **MPEG** - Formato de

ficheiro de vídeo compactado. **Multimedia** - Incorporação de vários tipos de suportes (tais como gráficos, texto,

áudio e vídeo) num só recurso. **Netiquette** - Conjunto de regras de conduta que permitem uma relação pacífica

entre os *netters.*

**Netscape** - O mais popular browser da Web. Nome da empresa que o desenvolveu. **Netter** - Internauta, cibernauta. Alguém que utiliza a Internet. **Newbie** - Nome dado a um utilizador novato, na Internet, num debate, ou numa

determinada área.

**News** - À letra; notícias (=posts) "afixadas" nos newsgroups **Newsgroup** - Área de mensagens da Usenet, também conhecida como grupo, ou

fórum de discussão. Os newsgroups encontram-se divididos por hierarquias de assuntos. **Newsreader** - Programa destinado a carregar, ler e

responder a artigos dos

newsgroups. **NNTP** - Acrónimo de Network News Transfer Protocol. Trata-se do standard para a<br>troca de artigos da Usenet na Internet. **On-line** - Ligado à Rede. **Off-line** -

Desligado da Rede. Pacote - Unidade de dados. Durante a transferência de dados, as informações são

divididas em pacotes, que viajam independentemente através da Rede. Um pacote da Internet contém os endereços de origem e destino, um identificador e um segmento de dados. Muitas vezes, durante a transmissão dos dados, verifica-se a existência de tempos de paragem, que correspondem aos intervalos entre a transmissão de cada pacote. **Password** - Senha.

Conjunto de caracteres, que é necessário digitar para ter acesso a algumas das funções dos computadores (redes locais, Internet...). O conhecimento, por outrém, dessa password, pode permitir que alguém utilize a nossa conta num ISP para seu proveito próprio. As passwords são os alvos favoritos dos piratas informáticos (hackers). **Pirata** - Utilizador que se diverte a descobrir maneiras de ultrapassar as limitações

impostas, quer para benefício próprio quer para fins lucrativos. Também conhecido por hacker. **POP** - Acrónimo de Points of Presence ou Pontos de Presença. Trata-se da gama de

pontos de iigação local de um fornecedor de acesso (ISP). A existência de POPs nos locais onde se faz o nosso acesso pode ser um dos critérios mais

176

importantes para a escolha de um ISP. **Post** - Artigo "afixado" nos newsgroups. **PPP** - Acrónimo de Point to Point Protocol. Trata-se de um protocolo que permite

que o nosso computador entre na Internet através de um modem. Sempre que estabelecermosligação é-nos atribuído um endereço de IP temporário. Este sistema é mais eficiente do que o antigo SLIP, sendo também mais fácil de configurar. **Protocolo** - Modo combinado de conversação entre dois dispositivos de uma Rede.

Na Internet usam-se os protocolos FTP, Gopher, HTTP, NNTP e SMTP. **Proxy** - Aplicação que serve de intermediário entre computadores e que possibilita a comunicação entre aplicações para computadores não interligados directamente. Servidor onde ficam guardadas as páginas acedidas com mais frequência dentro dum dado ISP. Quando um cliente pretende visitá-las, o Proxy substitui a "viagem" até um computador remoto, pela documentação que tem em memória. **RDIS** - Acrónimo de Rede Digital Integrada de Serviços. Trata-se de um *standard*

internacional para comunicações digitais através de linhas telefónicas que permite a transmissão de dados a 64 ou 128 kbps. **Réplica** (=mirror) - *Site* de FTP ou da Web com uma imagem exacta de outro site,

criado com a finalidade de dividir o tráfego.

**Router** - Computador especializado que encaminha pacotes entre redes. **Search engine** - Dispositivo de pesquisa na Rede (tal como o Yahoo, Lycos, etc). **Servidor**  (=server) - Computador central que disponibiliza recursos na Rede. **Servidor de FTP Anónimo** - Computador remoto, com um arquivo de ficheiros de

acesso público, que aceita "anonymous" como nome de início de sessão (login) e um endereço de *e-mail* como palavra-passe *(password).* **Servidor de** nomes - Sistema central que converte nomes de domínio em endereços

de IP. **Shareware** - Programa que o autor partilha com os utilizadores. Normalmente,

depois de um período de experimentação, o utilizador é convidado a pagar uma quantia para registar o programa. **Sistema central** - O seu sistema central é o computador que contacta para poder

entrar na Internet.

**Site** - A letra, sítio: designação coloquial dos URLs. **SMILEY** - Forma de descrever emoções em mensagens ASCII. **SMTP** - Acrónimo de Simple Mail Transfer Protocol. Trata-se do protocolo utilizado

na Internet para a transferência de correio.

**Spam** - Afixação inapropriada da mesma mensagem em vários newsgroups.

**Stufflt** - Formato de compactação/descompactação de ficheiros frequentemente utilizado nos Mac, feita através dum programa denominado "Stufflt

Expander". **TCP/IP** - Acrónimo de Transmission Control Protocol/Inter net Protocol. Trata-se

do protocolo que controla a Internet verificando o modo como os dados são transferidos entre os computadores. **Telnet** - Protocolo da Internet que nos permite iniciar uma sessão num computador

remoto e trabalhar com o seu computador como se este fosse um terminal. Permite, por exemplo, entrar em grandes bibliotecas e fazer pesquisas nas suas bases de dados. Também é possível, através deste protocolo, ir buscar o nosso correio ao nosso servidor habitual.de mail, estando num país estrangeiro, ao preço de uma chamada local (através de uma outra conta que nos seja disponibilizada). **UNIX** - Sistema operativo multi-processo usado na maior parte dos fornecedores de

serviços e universidades.

**Upload** - Transferir um ficheiro do computador local para um servidor Internet.

**URL** - Acrónimo de Uniform Resource Locator. Trata-se do sistema de atribuição de endereços da World Wide Web. **Usenet** - User's Network, ou Rede dos Utilizadores. Trata-se de um conjunto de

redes e de sistemas informáticos que trocam mensagens, organizadas por

Navegar é preciso - um mini-guia para cibernautas em princípio de carreira

assuntos, em newsgroups. Username - Nome do utilizador. Normalmente é uma forma simplificada do nome

real. No meu caso, por exemplo, o meu username na FLUP é "asaraujo". **UUencode** - Método de codificação de ficheiros binários em texto, para que possam ser anexados a *e-mail* ou afixados na Usenet. Os ficheiros deste tipo têm de ser UUdecoded para serem utilizados. Os melhores programas de *e-mail* e

World Wide Web ou WWW Trata-se de uma Rede de documentos gráficos/hipermédia existentes na Internet e ligados entre si através de ligações de hipertexto.

**Yahoo** - Excelente lista de sites da Web localizada em http://www.vahoo.com. **Zip** 

- Formato de compactação de ficheiros de PC que cria ficheiros com a extensão .zip, através da utilização dos programas PKZip ou WinZip. Este formato é frequentemente utilizado para reduzir o tamanho dos ficheiros para transferência ou armazenamento em disquetes.

## **Alguns dos** meus **bookmarks favoritos**

## **De carácter Geral**

\*AltaVista http://www.altavista.digital.com/ Câmbios (em geral) http://www.dna.lth.se/cgi-bin/kurt/rates \*Copac (Rede de Bibliotecas do Reino Unido) http://copac.ac.uk/copac/ Louvre http://meteora.ucsd.edu/~norman/paris/Musees/Louvre/ \*Lvcos http://www.lycos.com \*The Open Text índex http ://www.opentext.com/omw/f-omw-comp.html Univ Ed Mondlane http://www.uem.mz/ \*WebCrawler Searching http://webcrawler.com \*Yahoo http://www.yahoo.com

## **Geografia, Ciências da Terra e Ambiente**

Ambiente http://nearnet.gnn.com/gnn/wic/env.toc.html Associação do Quaternário dos USA http://cc.usu.edu/~Dkaufman/AMQUA.html ^Bibliografia Geográfica http://leardo.lib.uwm.edu/cgp/cgp.html Canadian Research in Quaternarv Science http://www.mun.ca/lists/quaternary/ ^Ciências da Terra http://www.unige.ch/sciences/terre/geologie/goodlnks.htm Directoria de paleoambientes ftp://ngdcl.ngdc.noaa.gov/paleo/ Earth Watch http://gaia.earthwatch.org/ Geociências http://www.ism.net/~geoscibk/ ^Geografia Física http://www.uwsp.edu/acaddept/geog/physgeo.htm \*Geographv (Social Sciences) http://galaxy.einet.net/galaxy/Social-Sciences/Geography.html Geologia Portuguesa http://cygnus.ci.uc.pt/cienterra/links.html Geomorfologia http://www.ttu.edu:80/~geomorph/directory > Geomorphologia Tropical, http://www.zikzak.net/tgn Global Change http://www.unep.ch/iucc.html \*Global Change Master directorv http://gcmd.gsfc.nasa.gov/ Greenpeace http://www.greenpeace.org/ INQUA http://inqua.nlh.no/ \*Mapas http://www.omnimap.com ^Organização Meteorológica Mundial

http://www.wmo.ch/web/wcp/wcphtml/statemnt/statmall.html Posts sobre o Quaternário http://www.mun.ca/lists/quaternary/ Quaternário http://www.colby.edu/geology/Quaternary.html

Search a Department of Geographv http://geowww.uibk.ac.at/links/geo-search.html Software para geologia http://geowww.geo.tcu.edu/faculty/geosoftware.html. Tectónica de Placas http://www.ig.utexas.edu/research/projects/plates/plates.200.html

Tempo http://webserver.cr.usgs.gov/public/WEB\_MONTY.html

## **Computtadores/Internet**

Apple http://support.info.apple.com/update/update.html Directorv of /pub/mac/util ftp://ftp.telepac.pt/pub/mac/util/ FTP TELEPAC ftp://ftp.telepac.pt HP drivers http://www.hp.com Informações Apple Europa ftp://ftp.info.euro.apple.com/ //ftp. Informações Apple http://www.info.apple.com/ \*List of USENET FAQs http://www.cis.ohio-state.edu/hypertext/faq/usenet/ \*List of USENET FAQs http://www.cis.ohio-state.edu/hypertext/faq/usenet/FAQ-List.html Macintosh Internet Files http://www.deltanet.com/macfiles.html Mailing Lists http://www.cis.ohio-state.edu/hypertext/faq/usenet/mail/mailinglists/top.html Mirrors Telepac http://mirrors.telepac.pt/ Netscape 2.0 ftp://ftp.netscape.eom/2.0/mac/Netscape2.0Installer.hqx

## **URLs Portugueses**

Assembleia da República http ://www.parlamento.pt Câmbios (pt. escudo) http://www.guiao.pt/exame/cambios.html Colocação de Professores http://www.min-edu.pt/degre/ Cusco http://cusco.viatecla.pt

Expresso: Revista XXI http://www.ctotal.pt/xxi/ Governo http://www.pcm.gov.pt GRUPO FÓRUM on line http://www.forum.pt/ Infocid http://www.infocid.pt Instituto conservação da Natureza http ://www. icn. pt/b em vindo. html IRC IP http://irc.rccn.net/servidores/irc.ip.pt.html IRC RCCN http://irc.rccn.net/servidores/irc.uma.pt.html IRC Universidade de Aveiro http://irc.rccn.net/servidores/irc.ua.pt.html IRC Universidade de Coimbra http://cygnus.ci.uc.pt/~luis/irc.html IRC Universidade do Algarve http://irc.ualg.pt/ \*JN Editorial http://www.jnoticias.pt/editoria.htm Jornal Público http ://www. publico, pt/publico/hoj e ^Ministério da Ciência e da Tecnologia http://www.mct.pt/ ^Ministério da Educação http://www.min-edu.pt/ Nexor http://www.nexor.co.uk/public/mac/archive/welcome.html PORTUGAL homepage-pt.html http://s700.uminho.pt/homepage-pt.html Rede Nacional de Áreas Protegidas http://www.icn.pt/redareas.html Reinventar a Educação http://www.portugalnet.pt/portugal. \*SAPO. Servidor de Apontadores Portugueses http://sapo.ua.pt/index.html Sapo: email http://sapo.ua.pt/email/ Sapo: homepages http://sapo.ua.pt/homepages/ Telepac http://www.telepac.pt TVI http://www.tvi.pt/ ^Universidade do Porto http://oat.ncc.up.pt

\* - URLs particularmente interessantes

179

É muito importante não esquecer que alguns destes URLs, como muitas outras coisas, aliás, podem ter mudado entre o momento em que estas notas foram escritas e o momento em que o texto aparece nas mãos dos leitores. Aplica-se inteiramente, também a este artigo, tudo aquilo que foi dito anteriormente a propósito do carácter efémero das publicações e de tudo o que aparece na Internet.

É evidente que, como qualquer agenda de moradas e telefones, uma lista de bookmarks é absolutamente pessoal e dificilmente transmissível. Esperamos, apesar disso, que ela possa ser útil a docentes e estudantes dentro e fora do curso de Geografia.

Mas insistimos em que se trata de um ponto de partida para cada um construir a sua própria lista de URLs...

> Maria da Assunção Araújo ass.geo.porto@mail.telepac.pt asaraujo@letras.up.pt